# Pupillometer PLR<sup>®</sup>-4000

# Bruksanvisning

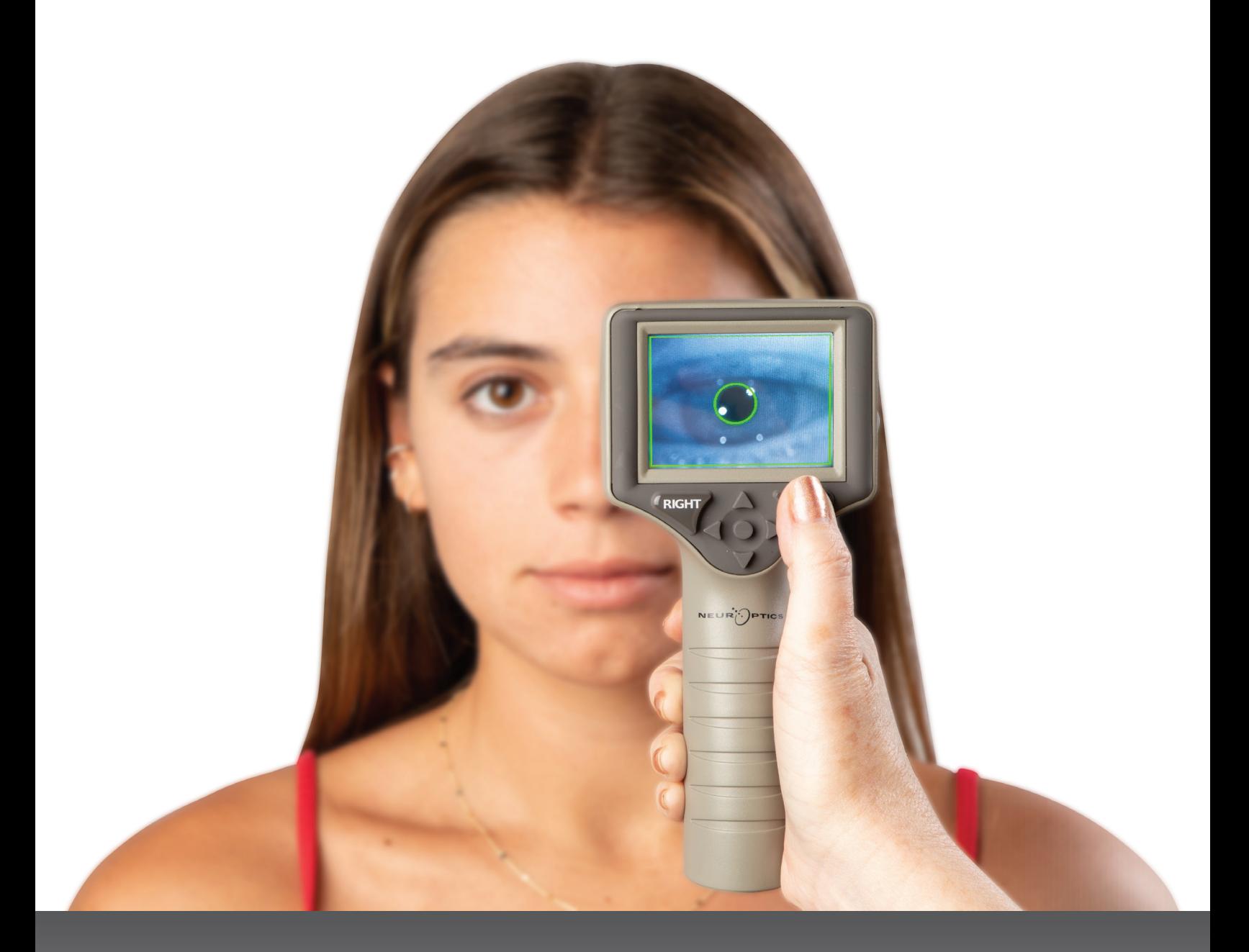

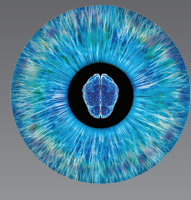

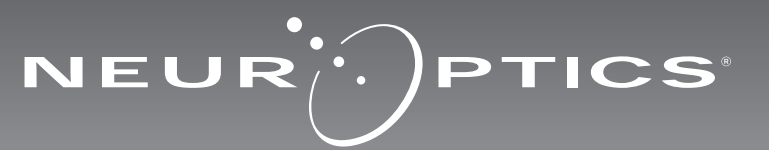

# Introduktion

Med pupillometern NeurOptics® PLR®-4000 kan kliniker mäta pupillens storlek och dynamik på ett objektivt och exakt sätt med avancerad teknik. PLR-4000 har en bekväm ergonomisk design, inbyggd streckkodsläsare, trådlös laddning och LCD-pekskärm med lättavläst grafik.

#### **Indikationer för användning**

Pupillometern PLR-4000 är en handhållen optisk skanner som mäter pupillstorlek och pupillreaktivitet. Resultaten från skanningar som görs med PLR-4000 används bara som information, och ska inte användas i kliniska diagnostiska syften. Bara klinisk personal med rätt utbildning får använda PLR-4000, och bara under en legitimerad läkares överinseende.

#### **Kontraindikationer**

Undvik användning om ögonhålans struktur är skadad, eller om omgivande mjukdelar är ödematösa eller har en öppen lesion.

# Innehållsförteckning

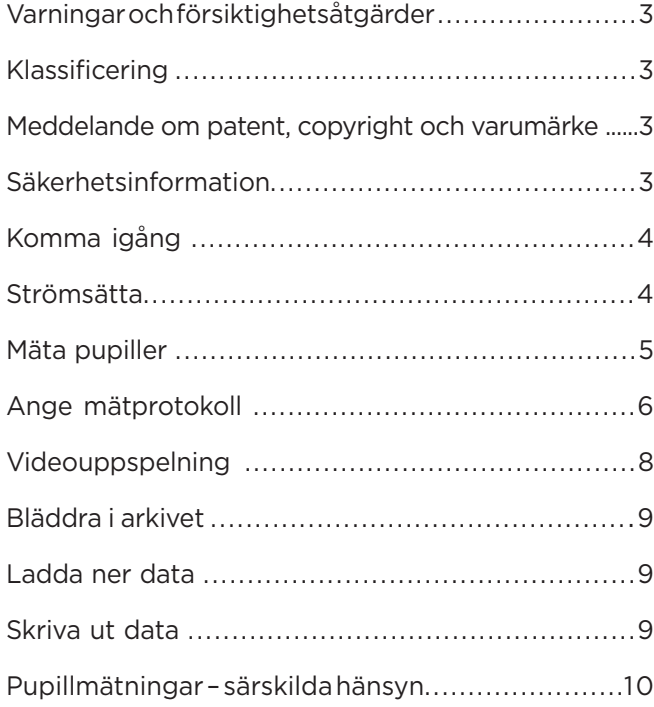

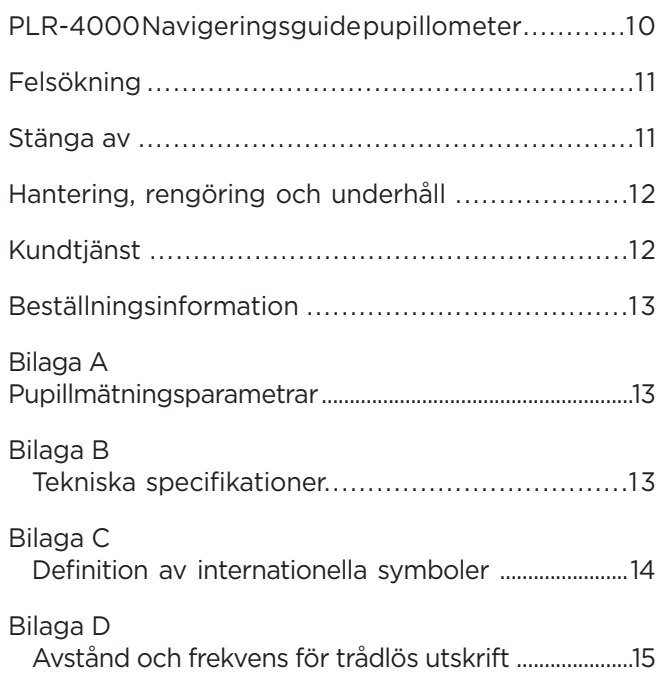

### Varningar och försiktighetsåtgärder

#### **Varningar**

I relevanta fall förekommer varningar och försiktighetsåtgärder i hela denna bruksanvisning. De varningar och försiktighetsåtgärder som anges här gäller i allmänhet varje gång som enheten används.

- PLR-4000 är avsedd att användas av utbildad vårdpersonal under ledning av en legitimerad läkare.
- Om något problem skulle upptäckas då enheten används måste den tas ur bruk och överlämnas till kvalificerad personal för service. Enheten får inte användas om någon märkbar skada finns på höljet eller de invändiga optiska komponenterna. Om en enhet som inte fungerar korrekt används kan avläsningarna bli felaktiga.
- Risk för elstöt varken enheten eller laddstationen får öppnas. De innehåller inga delar som kan åtgärdas av användaren.
- Bara kvalificerade NeurOptics-servicetekniker får byta batteri i PLR-4000. Kontakta NeurOptics om du tror att batteriet inte fungerar.
- Endast NeurOptics laddstation får användas vid laddning av PLR-4000.
- Risk för brand eller kemisk brännskada vid felaktig användning utgör denna enhet och dess komponenter en risk för brand eller kemisk brännskada. Enheten får inte tas isär, utsättas för temperaturer över 100 °C, förbrännas eller eldas upp.
- PLR-4000-systemet ska förvaras och användas endast i miljöer med icke-kondenserande luftfuktighet. Om PLR-4000 används med kondens på optiska ytor kan avläsningarna bli felaktiga.

#### **Försiktighetsåtgärder**

Följande försiktighetsåtgärder gäller när enheten rengörs.

- De invändiga komponenterna i PLR-4000 är INTE kompatibla med några metoder för sterilisering, till exempel ETO, ångsterilisering, värmesterilisering eller gammastrålning.
- Enheten får INTE rengöras genom nedsänkning i vätska, och vätska får inte heller hällas över den.
- Använd INTE aceton vid rengöring av PLR-4000 eller dess laddstation.

#### **Meddelande om elektromagnetisk kompatibilitet (EMC)**

Denna enhet genererar, använder och kan utstråla radiofrekvent energi. Om den inte installeras och används i enlighet med anvisningarna i denna manual kan elektromagnetisk störning uppstå. **Utrustningen har testats och konstaterats uppfylla kraven i standarden EN60601-1-2 för medicintekniska produkter.** Uppfyllandet av dessa krav ger ett rimligt skydd mot elektromagnetisk störning vid användning i avsedd miljö (exempelvis sjukhus och forskningslaboratorier).

#### **Meddelande om magnetresonanstomografi (MRI)**

Denna enhet innehåller komponenter vars användning kan påverkas av starka elektromagnetiska fält. Enheten får inte användas i en MRI-miljö eller i närheten av högfrekvent utrustning för diatermiknivkirurgi, defibrillatorer eller kortvågsterapiutrustning. Elektromagnetisk störning kan påverka enhetens funktion.

#### **Federal Communications Commission-efterlevnad**

Denna enhet efterlever Del 15 i Federal Communications Commission-reglerna. Följande två villkor gäller för användningen: (1) denna enhet kan inte orsaka skadlig störning, och (2) denna enhet måste godkänna all mottagen interferens, däribland störningar som kan orsaka oönskad funktion hos enheten.

#### Klassificering

**Typ av utrustning:** Medicinteknisk utrustning, klass 1 886.1700

**Handelsnamn:** NeurOptics® PLR®-4000 Pupillometer

#### **Tillverkad av:**

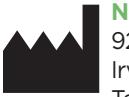

**NeurOptics, Inc.** 9223 Research Drive Irvine, CA 92618, USA Tel: +1 949 250 9792 Avgiftsfria samtal i Nordamerika: 866.99.PUPIL info@NeurOptics.com **NeurOptics.com**

### Meddelande om patent, copyright och varumärke

Copyright ©2023 NeurOptics, Kalifornien.

Detta alster skyddas under rubrik 17 i U.S. Code (Amerikas förenta staters kodifierade lagsamling) och tillhör uteslutande NeurOptics, Inc. (företaget). Ingen del av detta dokument får kopieras eller på annat sätt reproduceras eller sparas i något elektroniskt informationssökningssystem, förutom om upphovsrättslagen i USA specifikt tillåter detta utan skriftligt förhandssamtycke från företaget.

Mer information finns på: www.NeurOptics.com/patents/

### Säkerhetsinformation

- Läs följande säkerhetsinformation innan du använder enheten.
- Läs dessa anvisningar i sin helhet innan du använder PLR-4000. Att använda enheten utan att förstå dess funktioner helt och fullt kan resultera i osäkra användningsförhållanden och/eller felaktiga resultat.
- Om du har någon fråga gällande installation, start, användning eller underhåll av enheten ber vi dig kontakta NeurOptics.

# Komma igång

### Packa upp pupillometersystemet PLR-4000

NeurOptics pupillometersystem PLR-4000 levereras med följande komponenter (bild 1):

- PLR-4000 pupillometer (A)
- Laddstation (B)
- Strömadapter och kontakt (C)
- Ögonkoppar x 2 (D)
- Kabel för datahämtning • PLR-4000 Snabbstartguide till pupillometer

### Första installation

• Innan PLR-4000 används för första gången ska du läsa avsnittet **Strömsätta** och kontrollera att PLR-4000 är fulladdad och att datum/tid har ställts in korrekt. Bild 1

# **Strömsätta**

### Ladda pupillometern PLR-4000

- Anslut strömadaptern som medföljer PLR-4000 till laddstationen. Anslut sedan laddstationen till ett eluttag. Indikatorlampan på laddstationens bas lyser med ett vitt sken när laddstationen är strömsatt (bild 2).
- Placera PLR-4000 i laddstationen. Laddstationens indikatorlampa börjar lysa **blått** (bild 3) och LCD-skärmen visar **i batteriikonen, vilket indikerar att PLR-4000** håller på att laddas. Indikatorlampan börjar lysa **grönt** när laddningen är klar (bild 4).
- Om indikatorlampan lyser med ett **bärnstensfärgat/orange** sken indikerar detta en felfunktion och att PLR-4000 inte laddas (bild 5). Om detta problem kvarstår ber vi dig kontakta NeurOptics kundtjänst.

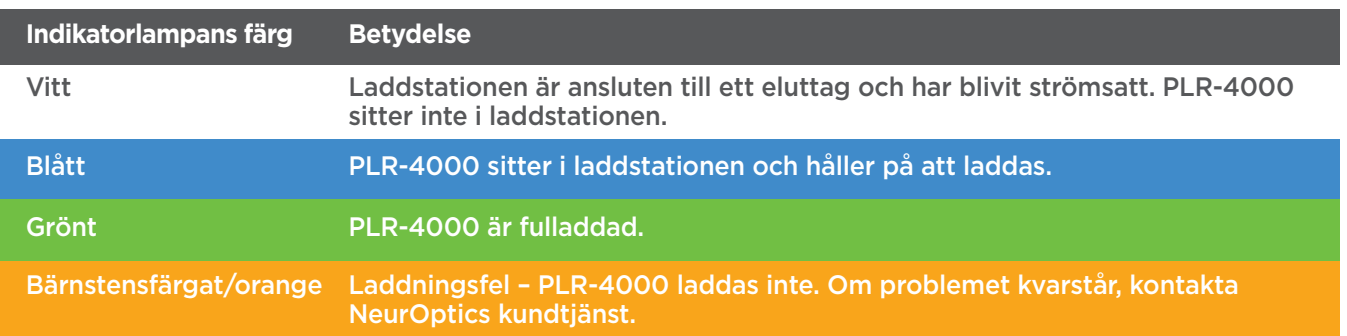

#### **För att kunna laddas effektivt går pupillometern PLR-4000 in i viloläge när den sitter i laddstationen:**

- PLR-4000 kommer först att slås PÅ (eller förbli påslagen) när den placeras i laddstationen.
- Efter 2 minuter i laddstationen går PLR-4000 in i viloläge för att kunna laddas effektivt. Skärmen släcks (bild 6). Om du trycker på någon av knapparna på skärmen under denna 2-minutersperiod förlängs tiden tills PLR-4000 går över till viloläge med ytterligare 2 minuter.
- För att använda PLR-4000 när den har gått över till viloläge i laddstationen tar du helt enkelt upp den ur laddstationen, så aktiveras den automatiskt.
- Om PLR-4000 inte aktiveras efter att ha suttit i laddstationen kan orsaken vara att batterinivån är för låg för normal användning. Om indikatorlampan på laddstationen lyser med **blått** sken indikerar den att PLR-4000 håller på att laddas. Låt PLR-4000 sitta kvar i laddstationen tills den slås på.

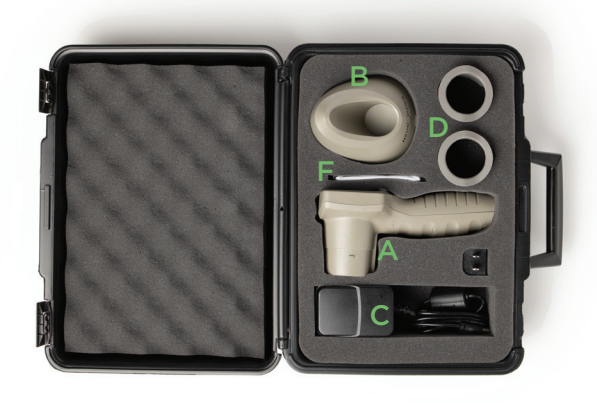

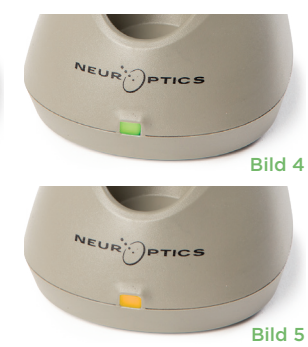

Bild 3

NEUR<sup>I</sup>PTICS

Bild 2

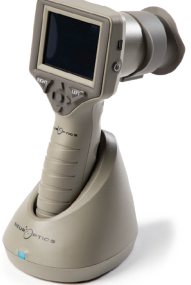

Bild 6

Pupillometersystemet NeurOptics® PLR®-4000 – Bruksanvisning ©2023 NeurOptics, Inc. 4

#### **Om pupillometern PLR-4000 inte sitter i laddstationen sparar den på batteritiden genom att:**

• Gå in i viloläge efter 4 minuter. För att slå PÅ pupillometern rör du vid skärmen eller trycker på någon av knapparna.

DATE

**SETTINGS** 

**TIME** 

 ∩

**TEST** 

II DELETE

**DATA** 

Protocol1

• Stänga av sig efter 6 minuter.

#### Slå PÅ pupillometern PLR-4000

- Om PLR-4000 inte sitter i laddstationen och har stängts av trycker du på **på-/av**-knappen (b) på sidan av enheten (bild 7).
- Om PLR-4000 sitter i laddstationen och har gått in i viloläge behöver du bara ta upp den ur laddstationen, så aktiveras den automatiskt.

#### Ställa in datum och tid

För att ändra datum och tid på startskärmen väljer du först ikonen **Inställningar** © och sedan **Date** eller **Time** (bild 8). Följ uppmaningarna för att ställa in rätt datum (bild 9) och tid (bild 10) med 24-timmarsvisning och välj  $\Box$ .

Kunder i USA har möjlighet att aktivera **Automatic Daylight Savings Time (DST)** i

inställningarna för **Time**. Som standard är DST inaktiverad. Automatiska justeringar sker endast baserat på DST-reglerna i USA och uppdateras inte i enlighet med geografisk plats, eftersom PLR-4000 inte är ansluten till internet eller GPS.

#### **Underhåll av datum och tid:**

- För att säkerställa att datum och tid är korrekta krävs regelbundet underhåll varje kvartal. Inställningen av datum och tid påverkar tidsstämpeln som anges för patientens pupillundersökningar på PLR-4000. En ändring av datum och tid påverkar inte tidsstämplarna för tidigare undersökningar.
- Tiden måste omedelbart justeras efter varje tidsomställning om Automatic DST är inaktiverad.

### Återvända till startskärmen

Tryck på någon av knapparna **LEFT** eller **RIGHT** (markerade med gröna cirklar på bilden) för att återvända till startskärmen (bild 11).

# Pupillundersökning med pupillometern PLR-4000

### **Montering av ögonkoppen i pupillometern**

Två komponenter krävs vid en pupillundersökning:

- PLR-4000 pupillometer (bild 12)
- Ögonkopp (bild 13)

PLR-4000 får inte användas utan att ögonkoppen är korrekt placerad (bild 13). Det är mycket viktigt att ögonkoppen är korrekt monterad. Ett god inpassning minskar risken för att en strimma av ljus kan komma in i ögat under skanningen. Ögonkoppen har en flik i kanten som passar in i linsskyddet på pupillometern.

Placera fliken i ögonkoppskanten på avsedd plats i linsskyddet på pupillometern och tryck sedan ögonkoppen på plats. Flikarna på vardera sidan av linsskyddet ska också snäppa fast i hålen på vardera sidan av ögonkoppen.

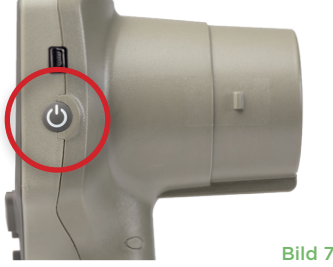

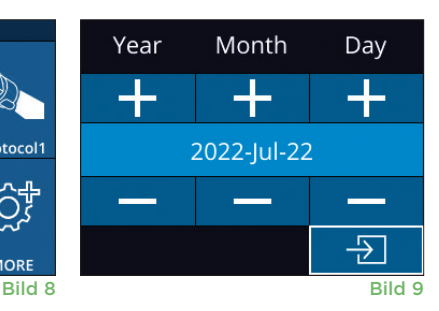

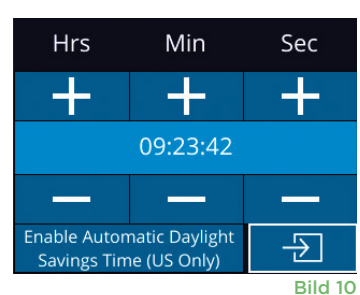

RIGHT

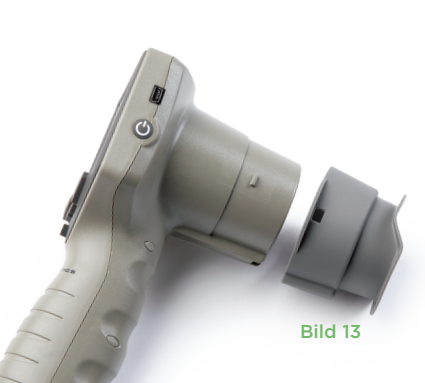

Bild 12

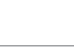

Bild 11

### Ange ett nytt patient-ID

tecken (bild 14).

Patient-ID kan associeras med pupillometern på två sätt: 1) Skanning av patientens streckkod med den inbyggda streckkodsläsaren PLR-4000, eller 2) Manuell inmatning av patient-ID med antingen alfabetiska eller numeriska

**Skanna streckkoden med den inbyggda streckkodsläsaren**

Från startskärmen väljer du **och sedan Scan Code<sup> Ang</sup>.** Ett vitt ljussken avges då från översta delen av PLR-4000 (bild 15). Centrera ljusskenet över streckkoden tills ett pipljud hörs. Patient-ID ska nu visas på pekskärmen för PLR-4000. Bekräfta att patientuppgifterna är korrekta och välj **Accept** (bild 16). PLR-4000 visar patientens ID och texten **Ready to Scan** (bild 17).

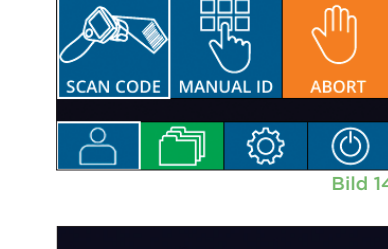

 $\overline{LD: ABC123}$ 

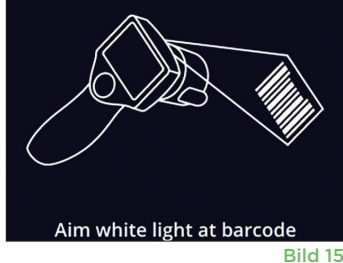

07/22/22

New ID

 $09.23.05$ 

(U)

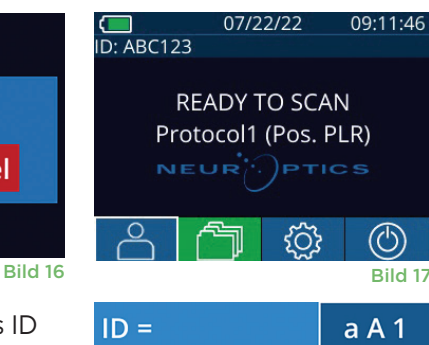

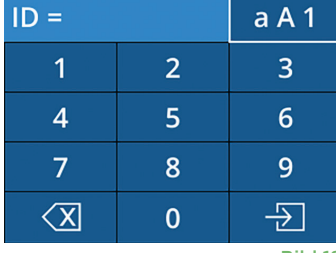

Bild 18

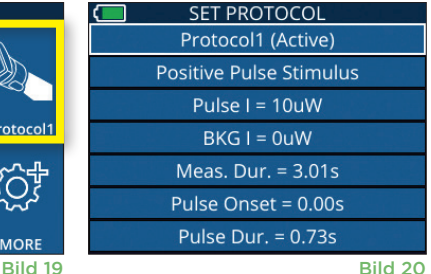

#### **Egenskaperna hos ljusstimulusprotokollet sammanfattas i tabellen nedan:**

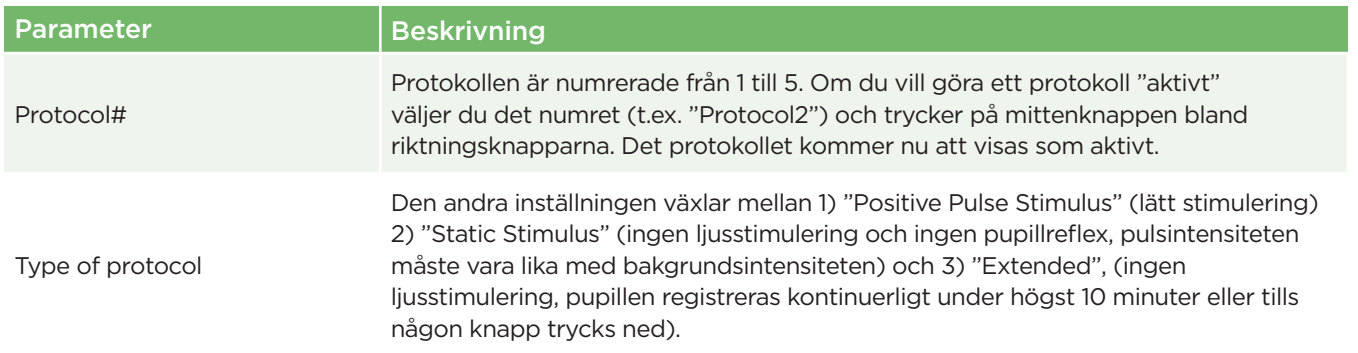

Pupillometersystemet NeurOptics® PLR®-4000 – Bruksanvisning ©2023 NeurOptics, Inc.

#### **Ange patient-ID manuellt**

Från startskärmen väljer du alleiden och sedan **Manual ID**  $\ddot{\mathcal{B}}$ . Ange patient-ID med bokstäver eller siffror på pekskärmen eller med knappsatsen och välj  $\overline{2}$  (bild 18). Bekräfta att patientuppgifterna

på skärmen är korrekta och välj **Accept** (bild 16). PLR-4000 visar patientens ID och texten **Ready to Scan** (bild 17).

# Ange mätprotokoll

Från startskärmen väljer du ikonen för Inställningar © och sedan ikonen uppe till höger **to för att navigera till menyn Set Protocol (bild 19)**. Alla parametrar

som visas på sidan för den här menyn (bild 20) kan ändras genom att flytta ner och upp med hjälp av riktningsknapparna för **NEDÅT** och **UPPÅT** och använd sedan knapparna för vänster  $\langle$  och höger  $\rightarrow$  för att växla mellan registrerade värden. Använd knapparna RIGHT eller LEFT för att avsluta och spara protokollet genom att trycka på YES när du frågan "Save Changes?" visas.

**DELETI** DATI 崇

ID = NeurOptics

Cancel

**Accept** 

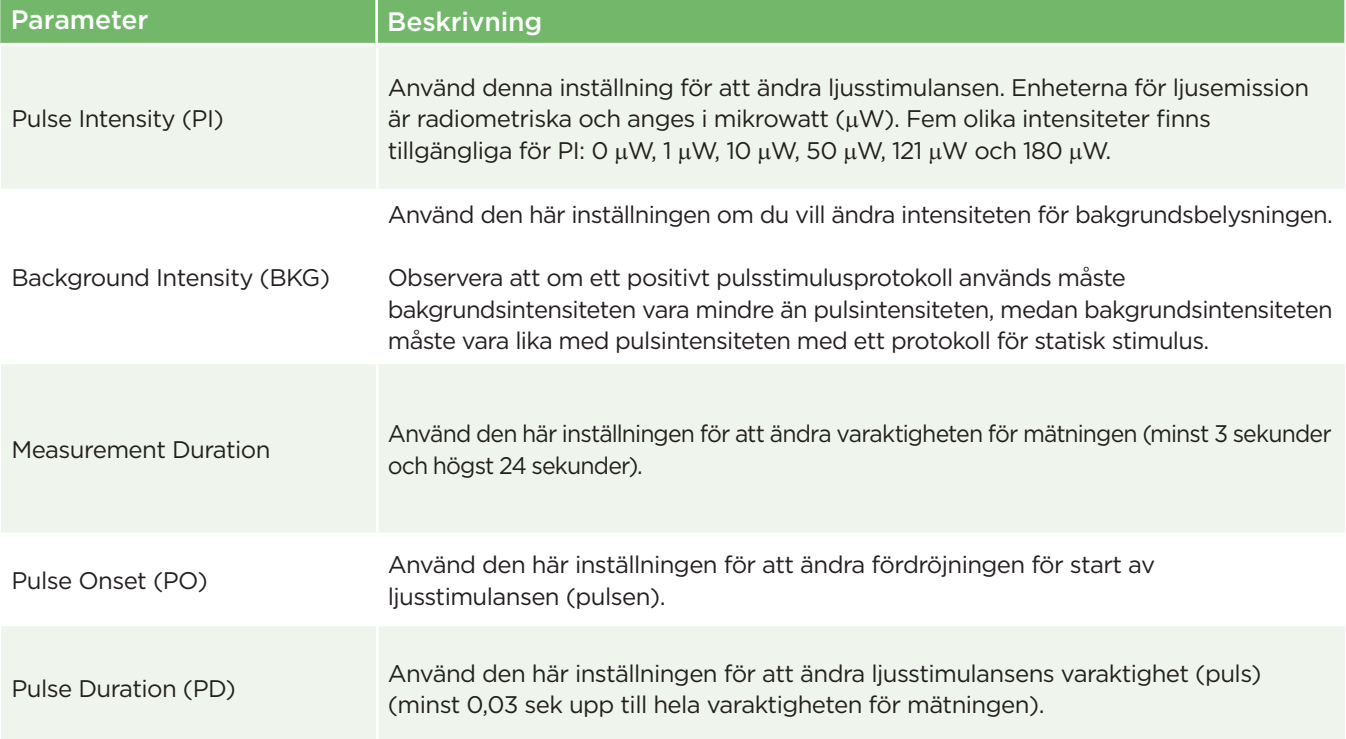

### Förberedelser för patient och miljö

- Stäng av eller minska ljuset ovanifrån innan du påbörjar mätningen för att vara säker på att rummet blir mörkare (om maximal pupillstorlek önskas).
- · Instruera patienten att fokusera på ett litet målobjekt (till exempel ett väggdiagram eller ett svagt blinkande ljus som är på ett avstånd av minst 10 fot (3 meter)) med det öga som inte testas. Undersökaren ska inte ställa sig inom synfältet mellan patienten och det avlägsna målet.
- Be patienten att hålla huvudet rakt och båda ögonen öppna under både målfixeringen och

mätningen. I vissa fall kan det vara nödvändigt att försiktigt hålla patientens öga öppet med fingret om det förekommer något problem med målfixering.

- Undersökaren ska placera instrumentet så att det följer patientens synlinje och instrumentet ska lutas så lite som möjligt (bild 21).
- · Det kan underlätta om undersökaren är på samma nivå som patienten när skanningen utförs för att minimera lutningen. Vid behov kan både patient och undersökare sätta sig mitt emot varandra under målinriktning och mätning.

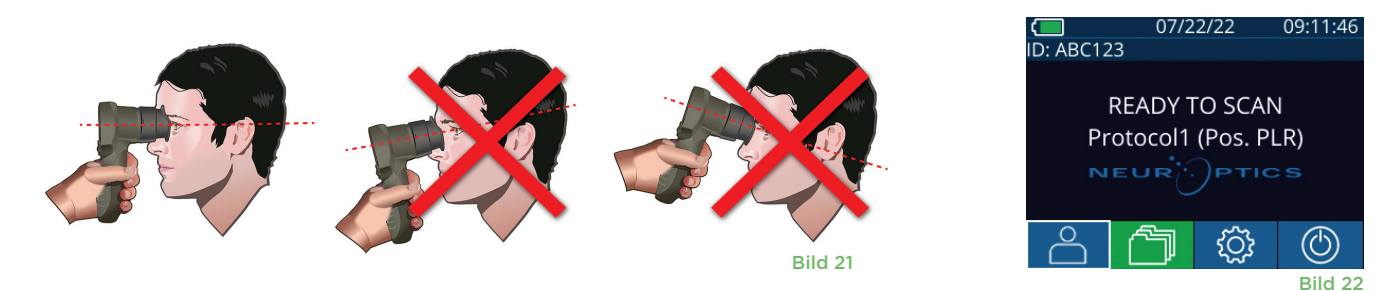

Mätningar måste göras medan pupillometern visar startskärmen (bild 22). På startskärmen visas datum och tid, patientens ID-nummer och vilket protokoll som är aktiverat: Till exempel "Protocol1 (Pos. PLR)" = positive pulsstimulus, "Protocol2 (Static)" = ingen gränsstimulus, "Protocol3 (Inf)" = utökat. Skärmen ska visa "READY TO SCAN."

Tryck på någon av knapparna **RIGHT** eller **LEFT** och håll knappen intryckt tills pupillen är centrerad på pekskärmen och omges av en grön cirkel. En grön ram runt skärmen indikerar att pupillen är korrekt centrerad (bild 23), medan en röd ram indikerar att pupillen måste centreras på nytt på skärmen innan mätningen startas (bild 24). När den gröna ramen

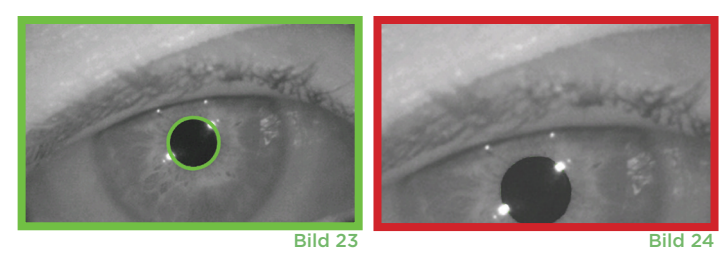

visas släpper du upp knappen och håller PLR-4000 i samma position i cirka tre sekunder, tills resultatskärmen visas.

### Resultatsida för positiv stimulans

Resultatsidan för den positiva stimulansen (bild 25) visar pupilldiametervågformen plottad som en funktion av tiden. De två vertikala gula linjerna visar var stimulansen startade och slutade. Den gröna vertikala linjen visar latensen och den blå linjen T75. Latens och T75 är två av de variabler som har beräknats genom analysen och de förklaras i tillägg A. Om en variabel inte kunde beräknas (till exempel om patienten blinkade för ofta) rapporteras den med streckad linje eller med rött teckensnitt i tabellen.

### Resultatsida för statisk stimulering

Resultatsidan för den statiska stimulansen (bild 26) visar pupillens diameter i fet stil och standardavvikelsen för pupilldiametern uppmätt (inom parentes) under skanningen. Här visas även patientens ID-nummer, data och tid för mätningen och slutligen vilket öga (höger eller vänster) som mätningen gjordes för.

### Resultatsida för utökat läge

Resultatsidan för det utökade läget visar hela pupillfunktionen som en funktion av tiden (bild 27). Färgade vertikala linjer motsvarar de fem olika riktningsknapparna. Användaren kan trycka på någon av dessa knappar under inspelningen och tiden för tryckningen (eller tryckningarna) rapporteras i plotten och sparas med mätningen. Observera att en förlängd pupillinspelning avslutas genom en tryckning på **RIGHT** eller **LEFT** – mätningens varaktighet definieras inte.

# Videouppspelning

På resultatskärmen väljer du ikonen **Video** för att spela upp avläsningsvideon. Bara den senaste mätningens video kan spelas upp. När PLR-4000 har stängts av, eller om RIGHT eller LEFT trycks in under skanningen är den sista videon inte tillgänglig (bild 28).

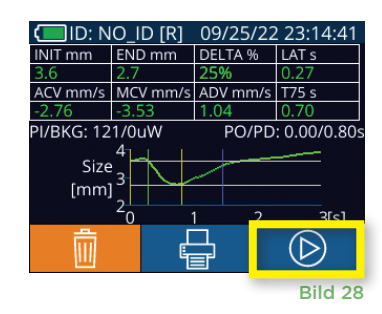

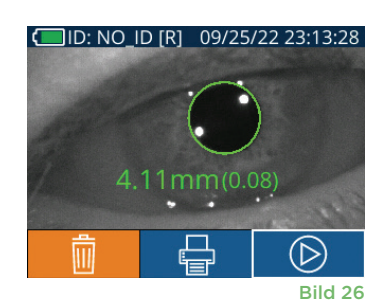

ACV mm/s MCV mm/s ADV mm/s T75 s

I/BKG: 121/0uW Size [mm]

Bild 25

(D)

PO/PD: 0.00/0.80

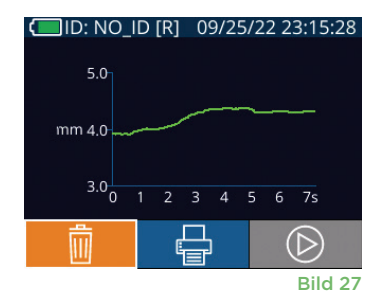

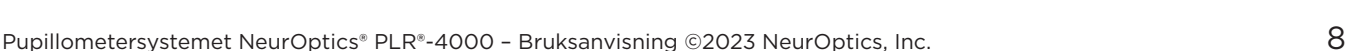

# Bläddra i arkivet

Så här granskar du resultat som sparats på PLR-4000:

- Från startskärmen: Välj ikonen **Registreringar** (bild 29).
- För att söka resultat med patient-ID väljer du önskat ID i listan eller använder pilknapparna UPPÅT  $\sim$  och NEDÅT  $\sim$  på skärmen för att söka ytterligare ID:n som finns i listan. De senaste PLR-4000-undersökningarnas ID:n visas överst i listan.
- För att söka ett visst patient-ID, välj  $\beta$  (bild 30), ange sedan patient-ID och välj  $\Box$
- För att bläddra bland alla pupillmätningar som sparats på PLR-4000 i kronologisk ordning (inklusive alla patient-ID:n), välj ikonen **Alla registreringar THAIL** (bild 30) och tryck på **NEDÅTPILEN** på knappsatsen för att skrolla igenom alla tidigare mätningar som sparats på PLR-4000.
- När meddelandet **No more records** visas har du kommit till den första sparade pupillmätningen.

Pupillometern kan lagra upp till 1 200 mätposter på enheten. Efter att mätgränsen på 1 200 har uppnåtts kommer varje ny post att ersätta den äldsta posten som lagrats på enheten.

# Ladda ner data

Från startskärmen väljer du ikonen **Inställningar**  $\circledS$  välj sedan Upload Data  $\circledR$ Två alternativ visas: "Data" eller "Video" (bild 31). Om du väljer "Data" visas ett textmeddelande på skärmen där användaren uppmanas att "connect USB cable & copy R\_#####\_######.xls". Om du väljer "Video" sparas en AVI-fil och ett textmeddelande visas på skärmen med en uppmaning till användaren att "connect USB cable & copy V\_#####\_######.avi". Anslut USB-kabeln från pupillometern till datorn (bild 32). Datorn visas som enheten "Neuroptics" på datorn. Klicka på enheten, kopiera XLS-filen eller AVI-filen och klistra in den på datorn. Tryck på "DONE" i det lilla fönstret på pupillometerskärmen, men först efter att kopieringen är slutförd eftersom filen sedan raderas.

**Obs! Endast den sista mätningen kan laddas ned som video och det måste göras omedelbart efter att mätningen har gjorts.** 

### Skriva ut data

Fäst strömförsörjningen på skrivaren så som visas i bild 33. Slå på skrivaren och en grön lampa tänds. Det patientmätresultat som för närvarande visas i resultatfönstret (bild 34) kan skrivas ut genom att välja  $\Box$  längst ned på skärmen.

En post kan endast skrivas ut medan mätresultat visas på skärmen. Om du vill skriva ut ett annat mått än det som togs senast kan du läsa avsnittet "Bläddra i arkivet" ovan. Läs i skrivarens bruksanvisning för specifika instruktioner om skrivarens funktion.

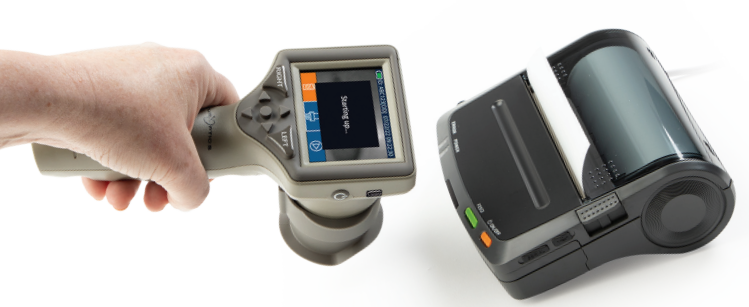

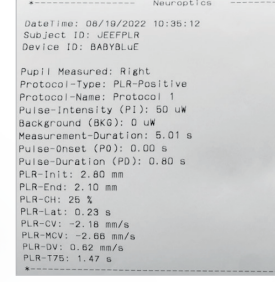

Exempelutskrift

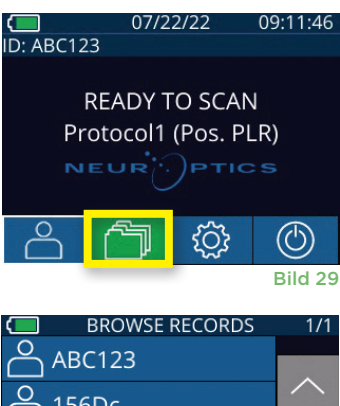

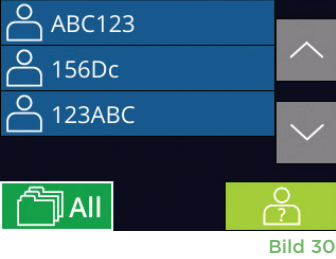

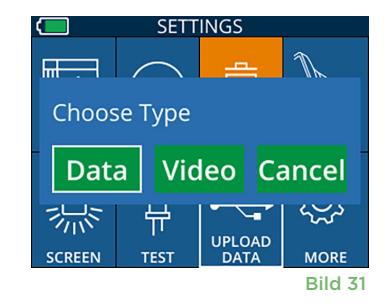

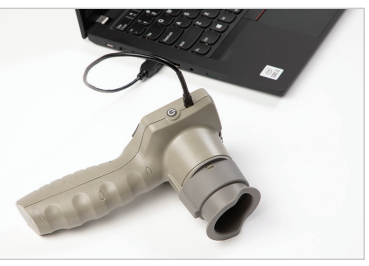

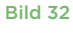

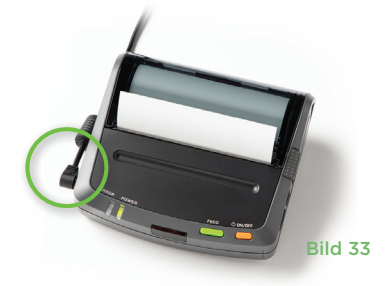

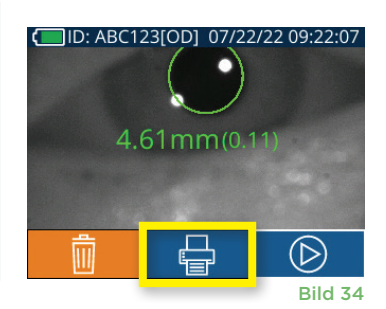

# Pupillmätningar – särskilda hänsyn

### **Blinkning under mätning**

Om mätningen påverkas av ett registreringsproblem (exempelvis blinkade för ofta) visas mätningarna i rött på resultatskärmen och anges som "NA" (ej tillgängligt) (bild 35). I detta fall är mätresultaten ogiltiga och ska inte betraktas som tillförlitliga, och mätningen bör göras om.

# Navigeringsguide pupillometer PLR-4000

### **Återvända till startskärmen**

Tryck på någon av knapparna **LEFT** eller **RIGHT** (markerade med gröna cirklar på bilden) för att återvända till startskärmen (bild 36).

#### **Inställningar**

På pekskärmen eller med knappsatsen väljer du ikonen **Inställningar** ( $\frac{1}{2}$ ) (bild 37) i startmenyn för att navigera till menyn Settings (bild 38).

#### **Datum och tid**

Se avsnittet **Ställa in datum och tid** på sidan 5.

#### **Radera sparade mätningar**

För att radera sparade mätningar från PLR-4000:s minne går du till menyn Settings och trycker på **Delete** . Sedan väljer du **Yes** för att radera den sparade mätningen (bild 39). Mätningar som har sparats på enheten kan raderas för ett visst patient-ID, och även samtliga sparade mätningar kan raderas.

#### **LCD-skärmens ljusstyrka**

Som standard är PLR-4000:s LCD-skärm inställd på maximal ljusstyrka. För att ändra till medelstark ljusstyrka trycker du på . För att ändra till låg ljusstyrka trycker du på ※. För att återgå till maximal ljusstyrka trycker du bara på ※ en gång till.

#### **Test-LED**

Om du trycker på testikonen  $\frac{36}{11}$  visas ett prov på LED-ljuset som PLR-4000 avger när en pupillmätning görs. Testet bör visa lampor tända vid klockan 3, 6, 9 och 12 vid sidan av linsen. Detta test görs endast i demonstrationssyfte och påverkar inte enhetens användning.

#### **Anpassa streckkodsskannern**

PLR-4000 har en inbyggd streckkodsskanner som kan anpassas till att vid behov förkorta eller utöka avläsningen av bokstäver eller siffror i en streckkod. **Standardinställningarna** justeras automatiskt för avläsning av de flesta typer av 1D- och 2D-streckkoder på sjukhus, och "Default" ska alltid vara valt om inte specifika anpassningsbehov behöver tillämpas på alla streckkoder som skannas med PLR-4000. Välj **Inställningar** © sedan © **Custom Barcode** (bild 40) och sedan **Scan Sample** för att skanna ett streckkodsexempel och programmera den nödvändiga anpassningen (förkortning eller utökning) som ska användas vid alla kommande skanningar. Kontakta NeurOptics för mer information.

#### **Systeminformation**

Välj **System** (bild 40) för att visa systeminformation för PLR-4000, med serienummer, programvara samt firmware-versioner för enheten.

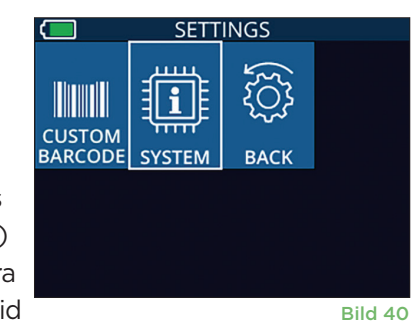

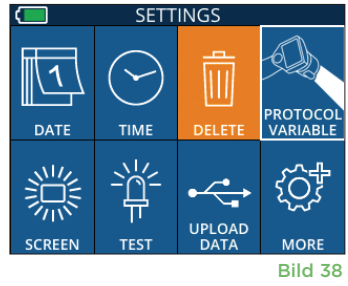

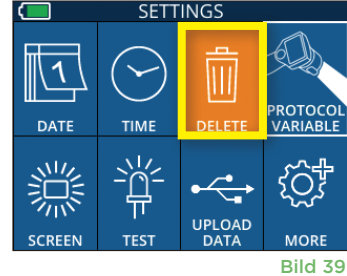

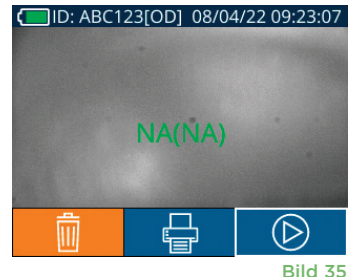

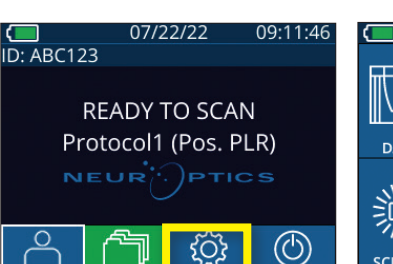

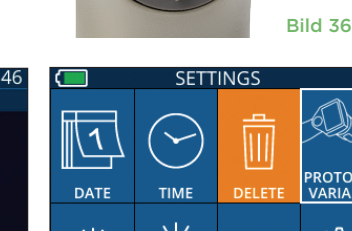

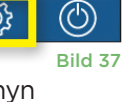

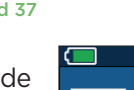

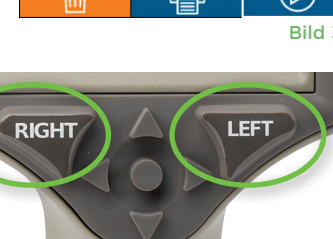

# Felsökning

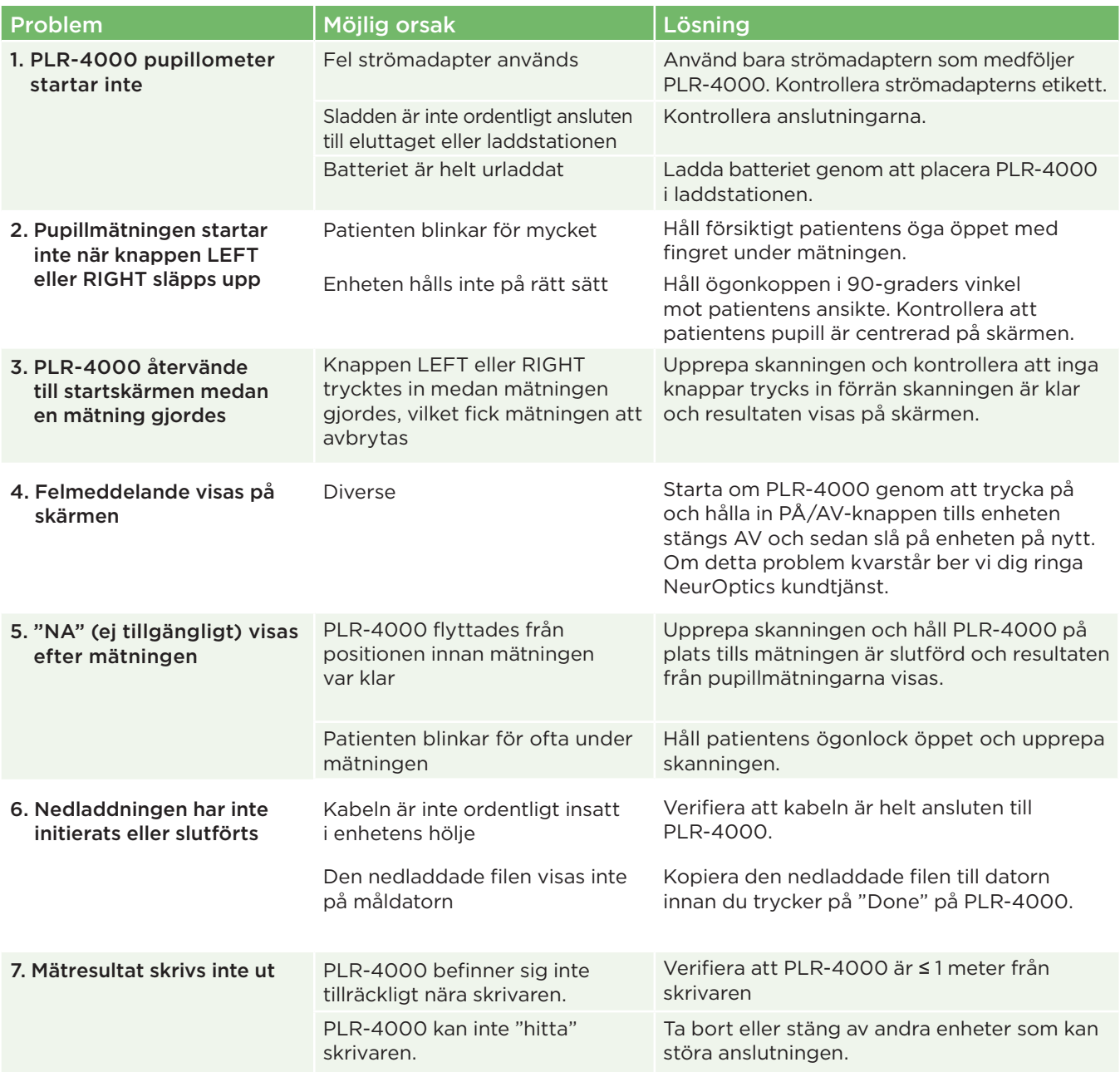

### Stänga av

Du stänger AV pupillometern PLR-4000 på något av följande sätt:

- Navigera till startskärmen och välj ikonen **Ström** (1), bekräfta sedan med **Yes** för att stänga AV (bild 41).
- Tryck på **på-/av**-knappen (b) på sidan av PLR-4000 och håll den intryckt omkring 3 sekunder.

PLR-4000 kan ibland behöva startas om. För att starta om systemet trycker du på **på-/av**-knappen (b) på sidan av PLR-4000 och håller den intryckt tills enheten stängs AV, och starta den sedan igen genom att trycka på **på-/av**knappen (b) (håll den inte intryckt).

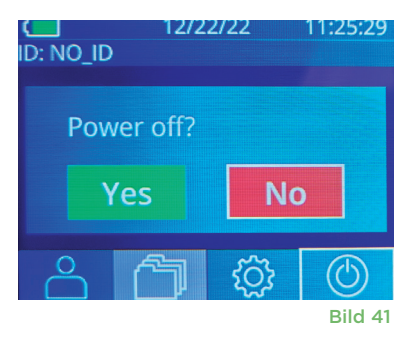

# Hantering, rengöring och underhåll

Hantera **alltid** pupillometern PLR-4000 och dess laddstation varsamt, eftersom känsliga komponenter av metall, glas, plast ingår, liksom elektroniska komponenter. PLR-4000 och dess laddstation kan skadas om de tappas eller utsätts för en längre exponering för vätska eller hög luftfuktighet.

PLR-4000 och dess laddstation behöver inget regelbundet schemalagt underhåll eller kalibrering. Om PLR-4000 och dess laddstation inte fungerar korrekt, eller om du tror att en skada har uppstått, ber vi dig att omedelbart ringa NeurOptics kundtjänst **avgiftsfritt i Nordamerika:** 866.99.PUPIL (866-997-8745), eller på telefonnumret +1-949-250-9792 från andra länder. Du kan också skicka e-post till **Info@NeurOptics.com.**

### Rengöring av pupillometern PLR-4000, laddningsstation och ögonkopp

Rengöringslösningar baserade på isopropylalkohol (IPA) i koncentrationer med upp till 70 % IPA rekommenderas för rengöring av pupillometern PLR-4000, laddstationen och ögonkoppen. Använd inte kemikalier som kan skada ytan på PLR-4000 och laddstationen. Vissa kemikalier kan försvaga eller skada plastdelar, så att instrument inte fungerar som de ska. Använd alla rengöringsprodukter i enlighet med tillverkarens anvisningar, och var noga med att krama ur all överflödig vätska ur trasan innan du torkar av PLR-4000 och laddstationen.

Torka av alla exponerade ytor. Följ anvisningarna från rengöringsmedlets tillverkare om hur länge lösningen ska verka på enhetens yta.

- **• ANVÄND INTE** en blöt trasa. Var noga med att krama ur all överflödig vätska innan du torkar av PLR-4000 eller laddstationen.
- **• LÅT INTE** rengöringsmedlet ansamlas på instrumentet.
- **• ANVÄND INTE** hårda, slipande eller spetsiga föremål när du rengör någon del av PLR-4000 eller laddstationen.
- **• SÄNK INTE** ner PLR-4000 eller laddstationen i vätska och försök inte sterilisera produkten, eftersom skador i så fall kan uppstå på elektronik och optiska komponenter.

### Torkning och inspektion efter rengöring

Bekräfta att PLR-4000 och laddstationen är riktigt torra innan du sätter tillbaka PLR-4000 i laddstationen.

### Att tänka på vid rengöring: PLR-4000 Liquid Crystal Display (LCD) och linsskyddande glas

För att skydda flytkristallskärmen (LCD) på bästa sätt ska du använda en ren, mjuk och luddfri trasa samt en IPA-lösning på upp till 70 % när du rengör PLR-4000 LCD. Vi rekommenderar även att PLR-4000-linsen och glaset till den inbyggda streckkodsskannern (som sitter precis ovanför linsen) då och då rengörs med en ren, mjuk och luddfri trasa samt en IPA-lösning på upp till 70 %.

### Kundtjänst

För teknisk support, eller om du har en fråga om din produkt eller beställning, ber vi dig ringa NeurOptics Customer Service **avgiftsfritt i Nordamerika:** 866.99.PUPIL (866-997-8745), eller på telefonnumret +1-949-250-9792 från andra länder. Du kan också skicka e-post till **Info@NeurOptics.com**.

# Beställningsinformation

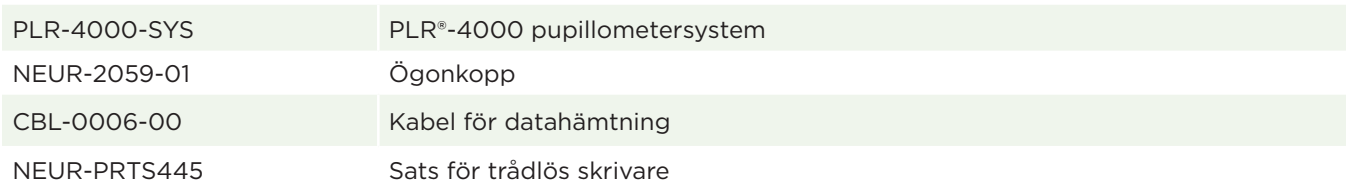

### Policy om returnerade produkter

Produkter måste returneras i oöppnade förpackningar och tillverkarens förseglingar måste vara intakta för att returen ska krediteras, såvida returorsaken inte är en felaktig eller felmärkt produkt. Det är NeurOptics som avgör om en produkt är felaktig eller felmärkt, och detta beslut är slutgiltigt. Produkter krediteras inte om de har varit i kundens ägo längre än 30 dagar.

© 2023 NeurOptics®, Inc. NeurOptics® och PLR® är alla varumärken som tillhör NeurOptics®, Inc. Med ensamrätt.

# Bilaga A – Pupillmätningsparametrar

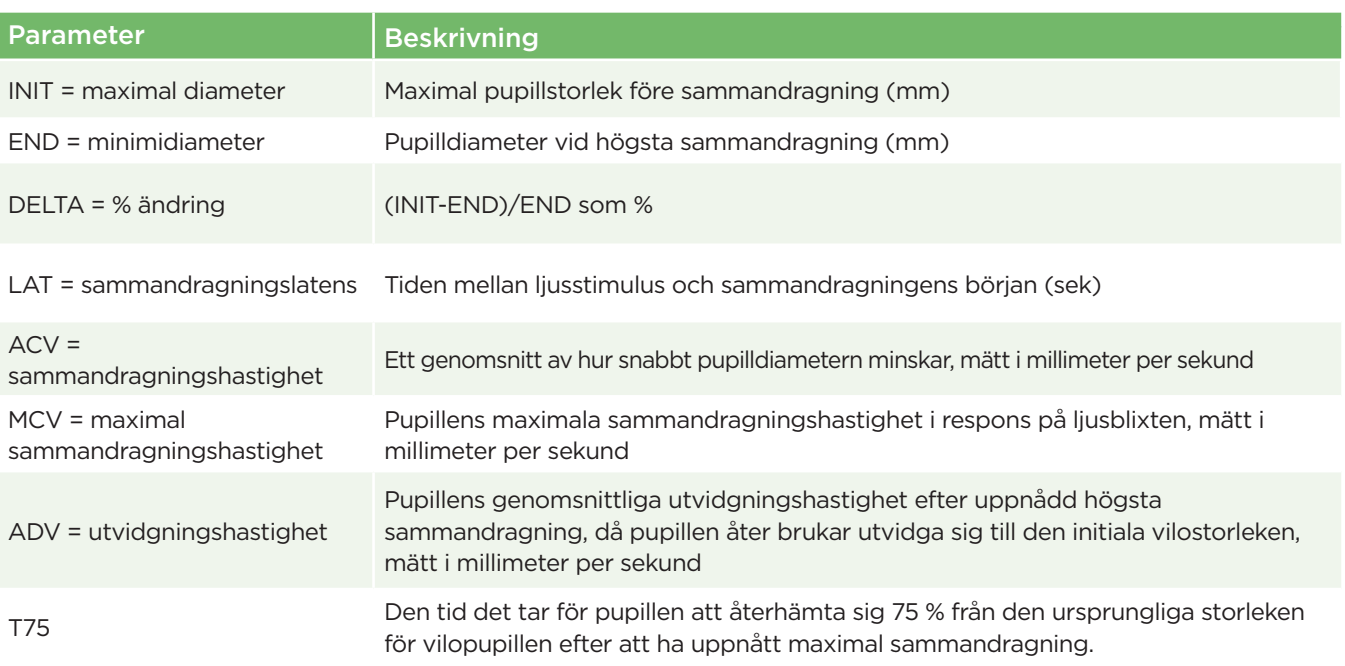

# Bilaga B – Tekniska specifikationer

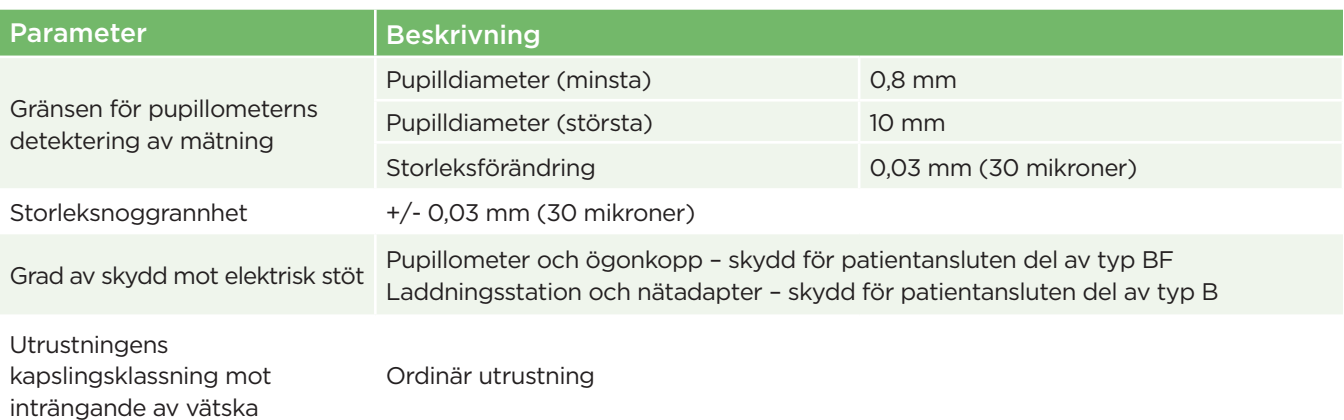

Pupillometersystemet NeurOptics® PLR®-4000 - Bruksanvisning ©2023 NeurOptics, Inc. 13

# Bilaga B – Tekniska specifikationer, forts.

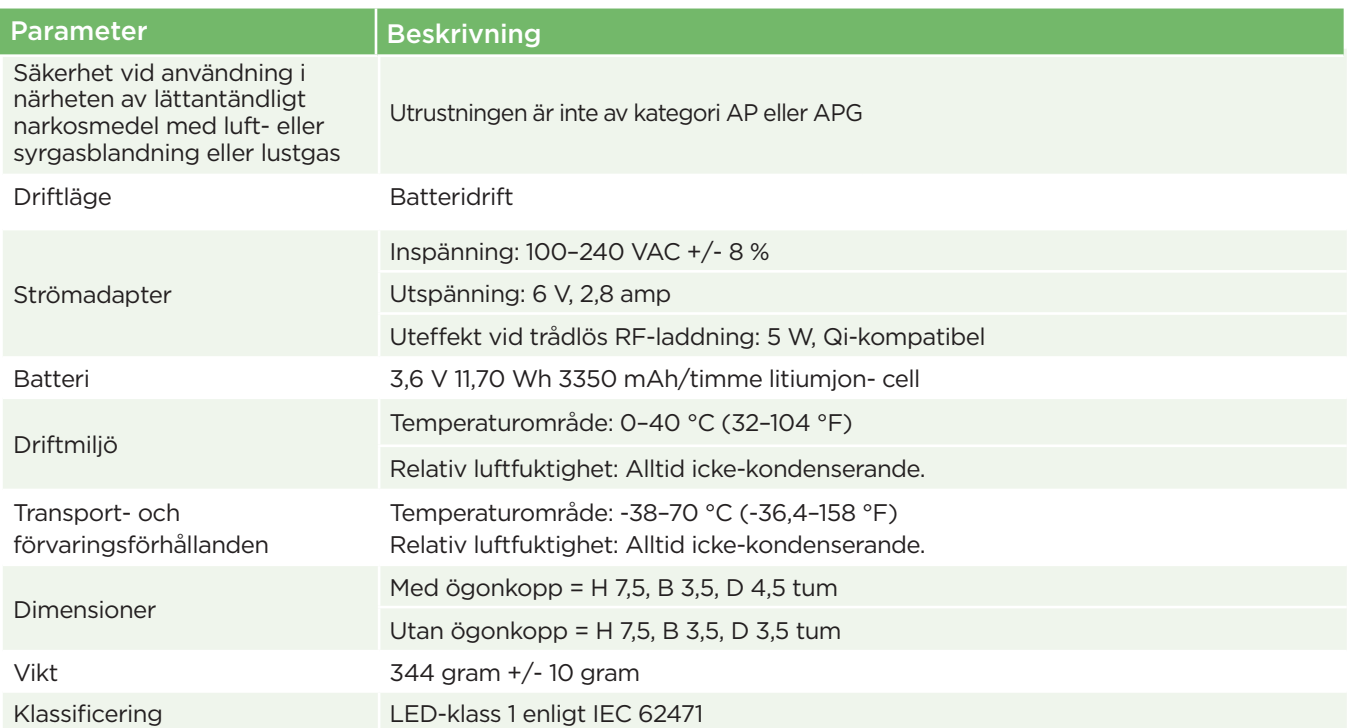

# Bilaga C – Definition av internationella symboler

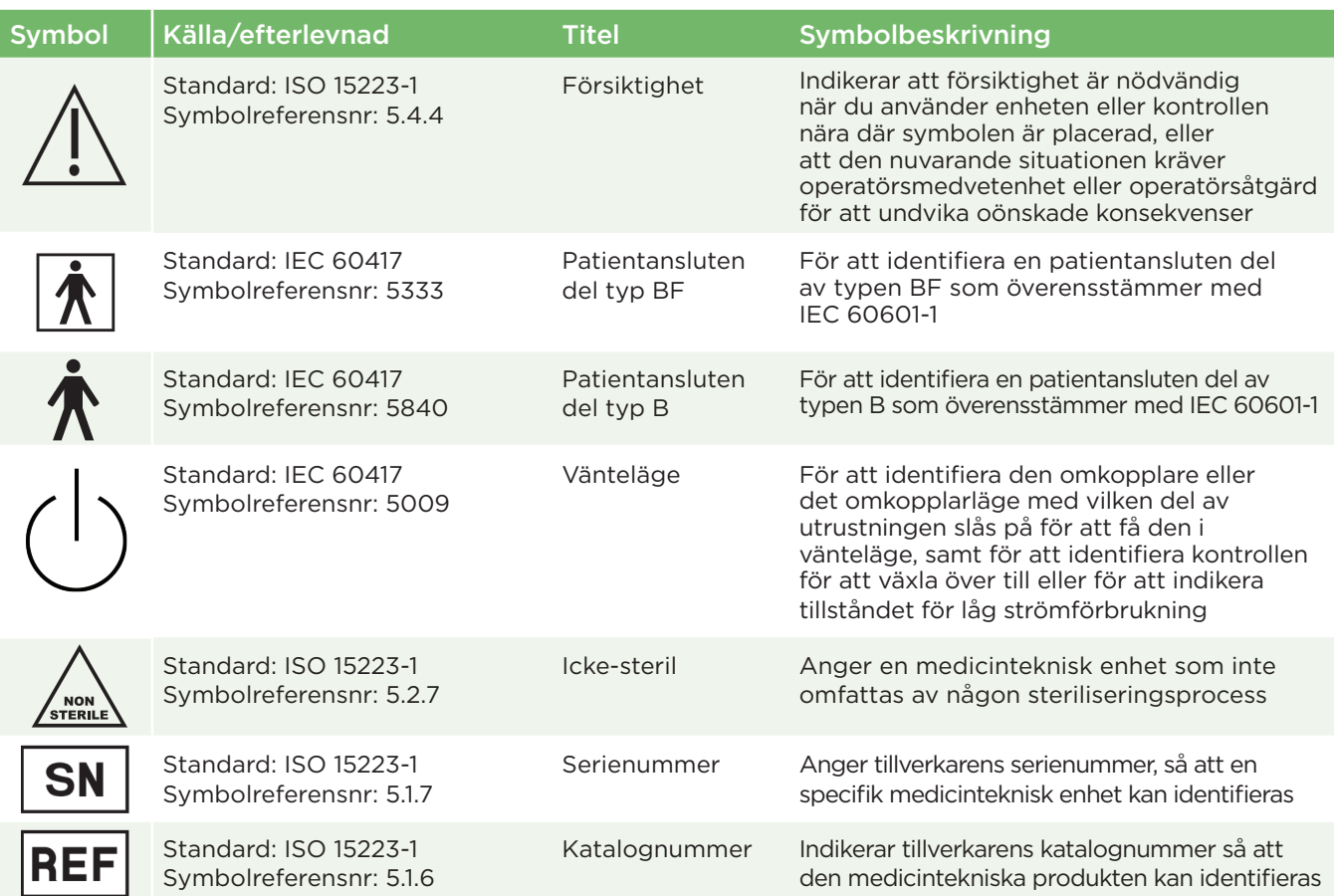

# Bilaga C – Definition av internationella symboler, forts.

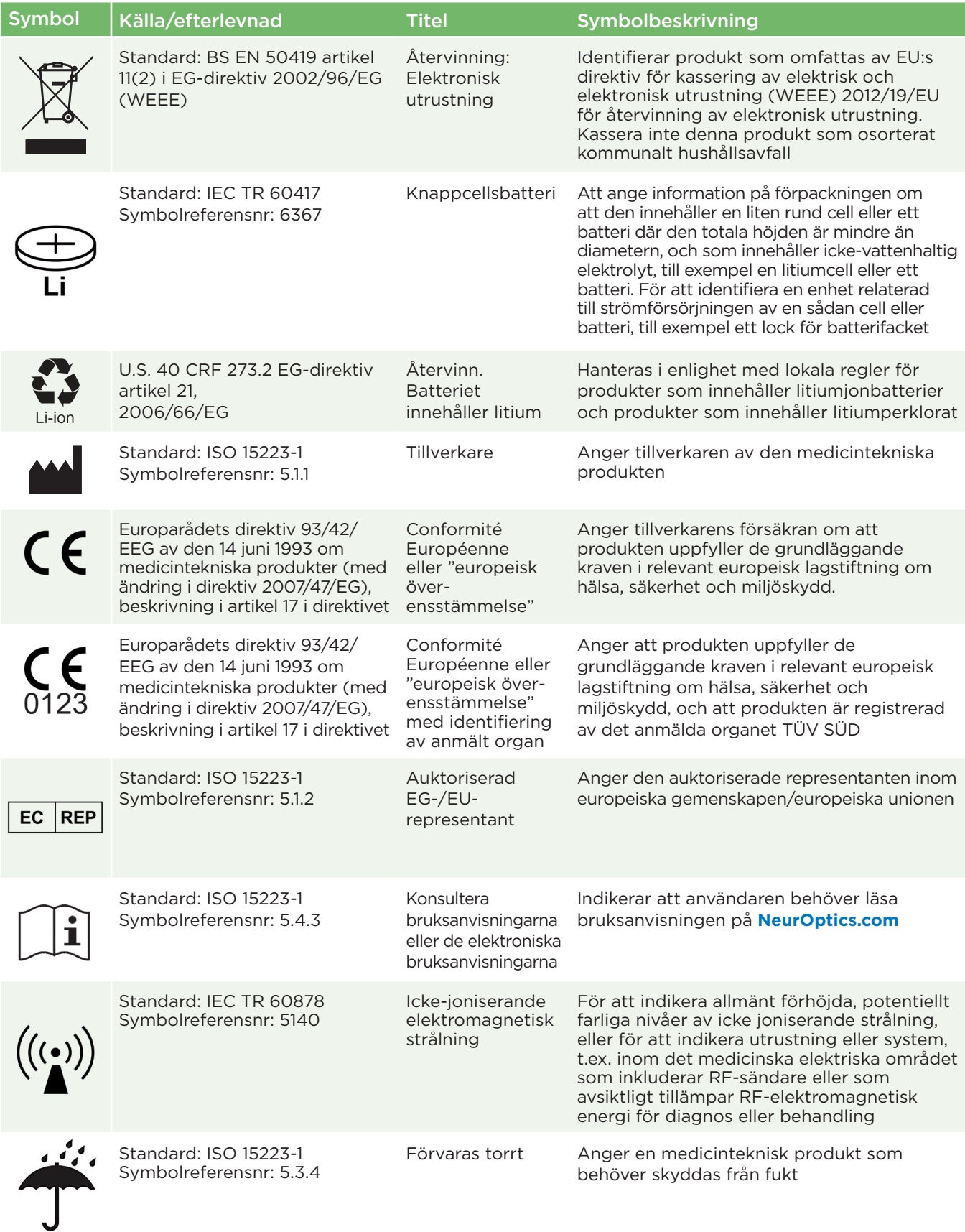

# Bilaga C – Definition av internationella symboler, forts.

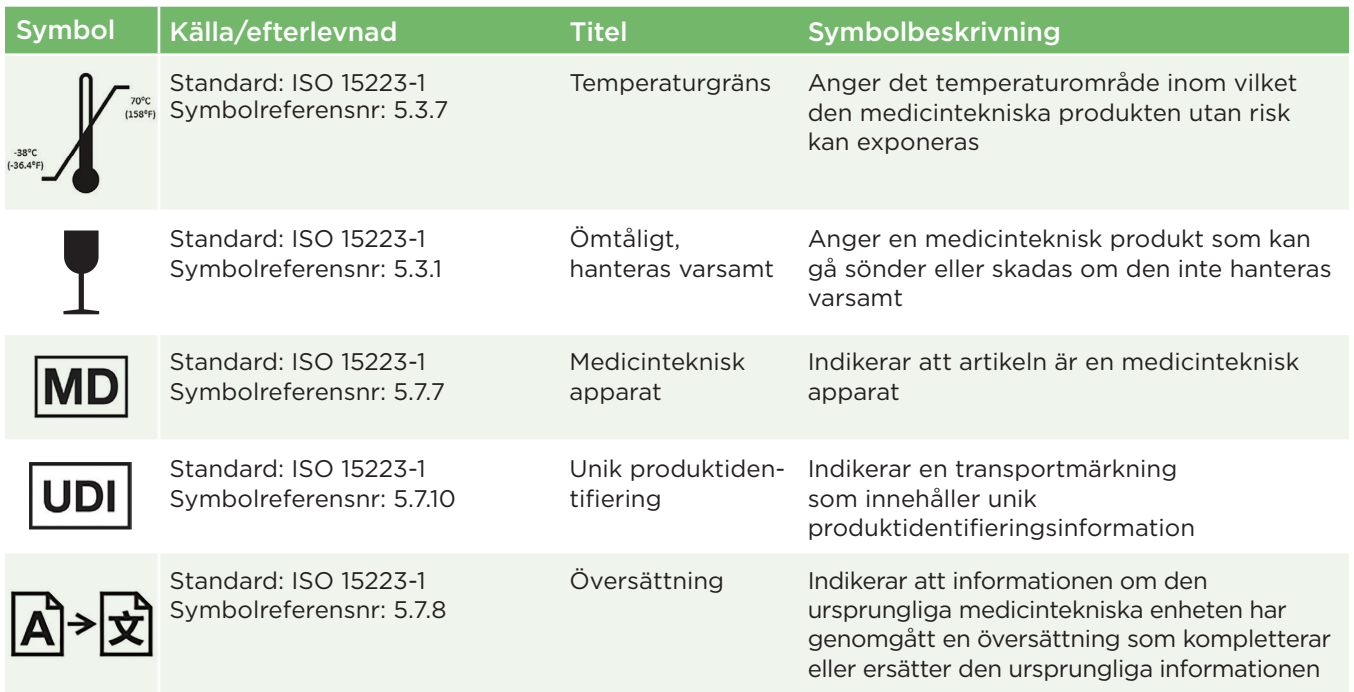

# Bilaga D – Avstånd och frekvens för trådlös utskrift

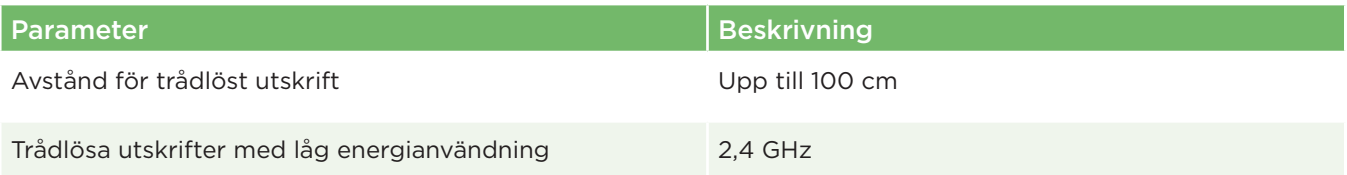

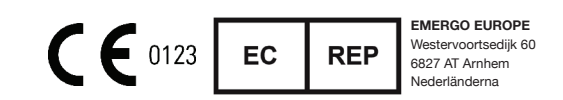

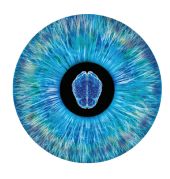

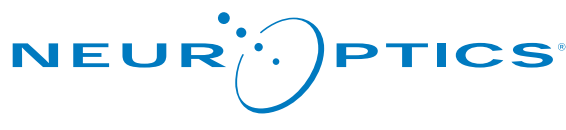

Advancing the Science of NPi® Pupillometry

9223 Research Drive Irvine, CA 92618 | USA Tel: +1 949.250.9792 Avgiftsfria samtal i Nordamerika: 866.99.PUPIL info@NeurOptics.com **NeurOptics.com**